# IDENTIFICACIÓN Y CUANTIFICACIÓN AUTOMÁTICA DE ESPECIES A BORDO DE BARCOS DE PESCA: EL IOBSERVER

Carlos Vilas<sup>1,∗</sup>, Luís T. Antelo<sup>1</sup>, Antonio A. Alonso<sup>1</sup>, Ricardo Pérez-Martín<sup>2</sup>, Julio Valeiras<sup>3</sup> Esther Abad<sup>3</sup>, Marta Quinzán<sup>3</sup>, Fernando Martín-Rodríguez<sup>4</sup>, Mónica Barral-Martínez<sup>4</sup>

 ${}^{1}$ Grupo de Ingeniería de Procesos (IIM-CSIC), Eduardo Cabello, 6, Vigo (Spain), carlosvf@iim.csic.es <sup>2</sup>Grupo de Bioquímica de Alimentos (IIM-CSIC), Eduardo Cabello, 6, Vigo (Spain) <sup>3</sup>Instituto Español de Oceanografía, IEO, Subida a Radio Faro, 50-52, Vigo (Spain)  $4$ Dep. de Teoría de la Señal y Comunicaciones (Univ. de Vigo), Maxwell S/N, Vigo (Spain)

#### Resumen

El objetivo de este trabajo es presentar el iObserver: un dispositivo electrónico diseñado para: identificar las especies de peces que aparecen en la captura de los barcos comerciales, estimar la longitud de cada individuo, y cuantificar la biomasa por especie. Dicho dispositivo realiza de forma automática la adquisición de imágenes durante el transcurso del triado (tarea en la que se separan  $\log$  peces por especies). Cuando una fotografía está disponible la analiza para identificar el número de ejemplares y la especie a la que pertenece cada uno de ellos. Para ello se basa tanto en descriptores de la piel (color, textura) como en su forma.

Esta información se incorpora a los datos suminis $trados por la instrumentació n del barco (posición,$ velocidad, rumbo, etc.) y se envía en tiempo real a un centro en tierra para su análisis.

Palabras clave: Visión por computador; Ley de desembarco; Cuantificación de la Captura; Identificación de especies.

## 1 INTRODUCCIÓN

La sostenibilidad es una premisa básica para el futuro económico y social de las pesquerías europeas y el principal objetivo de la nueva Política Pesquera Común [1]. Para conseguir este objetivo, dicha política busca eliminar los descartes, es decir, el volumen de capturas no deseadas devueltas al mar, ya sea muertas o vivas [2, 3, 4]. Para ello, se está introduciendo gradualmente  $(2015-2019)$ en aguas europeas la denominada obligación de desembarque. Dicha ley implica que todas las capturas de especies reguladas (especies bajo TAC, o con tallas m´ınimas) deben mantenerse a bordo, desembarcarse y contarse contra las cuotas. En este nuevo marco legal, el objetivo es proponer una nueva gestión pesquera orientada a eliminar los descartes [5, 6, 7].

Esta gestión debe estar basada en datos completos y fiables de toda la captura generada durante actividad pesquera diaria. Dicha información debe obtenerse a través de tecnologías innovadoras que sean el núcleo de nuevas políticas más realistas y efectivas, de utilidad tanto para los pescadores como para las administraciones, y que garanticen la sostenibilidad de los recursos [8].

Por tanto, la monitorización pesquera tiene un papel clave en todos los aspectos de la gestión pesquera. Sin embargo, dicha monitorización se enfrenta a un conjunto de grandes desafíos técnicos. En la mayoría de las pesquerías, la gran cantidad de especies involucradas, el alto número de artes de pesca empleados y la gran dispersión de los puertos de desembarco hacen que la generalización de medidas de monitorización sea extremadamente compleja [9]. Como consecuencia, estas herramientas de monitorización implican enormes costes y no siempre obtienen los resultados requeridos o esperados.

A día de hoy, para monitorizar, controlar y documentar toda la de captura (incluido el descarte), hay disponibles varias alternativas: inspectores, vigilancia CCTV, monitorización vía GPS y sensores, patrullas navales y aéreas, flota de referencia, control de descargas, entre otras. Cabe señalar que las nuevas tecnologías para la gestión de la pesca no sustituven a los métodos tradicionales de control y vigilancia, como las inspecciones a bordo de los buques o en tierra. Sin embargo, si se usan correctamente, estas alternativas ayudan a enfocar mejor las acciones y, por lo tanto, a reducir los costes y aumentar la eficacia [10]. El desarrollo de tecnologías innovadoras, robustas y fiables para registrar, procesar y transmitir en línea la composición total de la captura se revela, por lo tanto, como una opción efectiva y económica.

En este trabajo se describe un dispositivo electrónico, el iObserver, que permite identificar la especie a la que pertenece cada ejemplar que pasa por la cinta de triado. El triado es la tarea de separación de los peces por especies que se realiza después de cada lance (tiempo que transcurre desde que se lanza la red para pescar hasta que se recoge). Además, también realiza una estimación de su tama˜no y peso. El iObserver se coloca sobre la cinta de triado y adquiere las imágenes de toda la captura. Para cada una de las fotografías, el software de forma automática, aísla cada uno de los individuos, extrae la información de los descriptores de la piel (color, textura) y de la forma, y los compara con la información registrada en un catálogo para realizar la identificación. Dicho cat´alogo se crea mediante el entrenamiento de especies usando fotos de ejemplares en distintas posiciones.

Esta información se incorpora a los datos suministrados por la instrumentación del barco (posición, velocidad, rumbo, etc.) y se envía en tiempo real a un centro en tierra donde se usa para diferentes prop´ositos como por ejemplo: alimentar modelos matemáticos para la predicción de la evolución de los stocks pesqueros, mostrar zonas con presencia elevada de pescado por debajo de la talla legal, o para la toma de decisiones administrativas respecto a una zona pesquera determinada.

El manejo del dispositivo se lleva a cabo mediante una interfaz gráfica de usuario (GUI), sencilla e intuitiva, que requiere una interacción mínima con el usuario. Esto resulta de vital importancia debido a la elevada carga de trabajo de los pescadores. El software incorporado en el sistema permite, además, realizar el entrenamiento de nuevas especies mediante la GUI.

El iObserver cuenta, además, con un sistema de sensores/imanes para la captura automática de fotografías lo que permite evitar la repetición y solapamiento entre las mismas.

El trabajo se estructura de la siguiente forma: en la primera sección se describen los componentes hardware del sistema iObserver. Después se presentan de forma detallada las distintas utilidades software que ofrece el dispositivo, incluyendo una descripción de las distintas técnicas utilizadas para el análisis de las imágenes y la clasificación de los ejemplares. Por último se realiza una discusión detallada de los resultados preliminares de identificación obtenidos con el dispositivo y se especifica el trabajo en desarrollo y futuro.

## 2 EL HARDWARE DEL IOBSERVER

El sistema iObserver (Figura 1) consta de: una cámara de visión industrial; una unidad de procesado (PC industrial), que incluye el software de

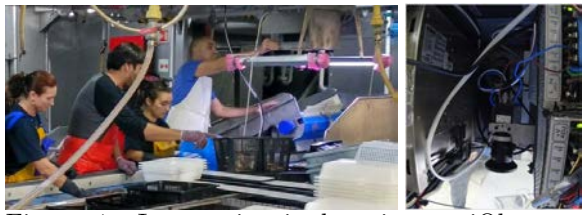

Figura 1: Imagen izquierda: sistema iObserver instalado sobre la cinta de triado en un barco oceanográfico. Imagen derecha: interior del sistema iObserver.

reconocimiento de imagen (ver sección 3); una fuente de alimentación; y dos luces LED de tubo. La cámara, el PC industrial y la fuente de alimentación se encuentran protegidos por una caja metálica diseñada para trabajar en las condiciones adversas del parque de pesca de un barco comercial. Además, se ha instalado dentro de la caja un sistema, basado en una célula *peltier*, para evitar la condensación de agua. En el exterior de la caja se ha instalado una pantalla táctil (Advantech PPC-3100S-3S51) para facilitar el uso del software a bordo.

Debido a la gran variedad de tamaños de peces así como de cintas de triado, se ha equipado al sistema con una lente varifocal (16-32mm). Las cámaras son del tipo JAI GO-5000C con una resolución de 5 Mpixel y un sensor de color de 1 pulgada. El PC industrial (NEO-MINI-20R), con una capacidad de procesado similar a la de un Celeron, no necesita ventilador y usa un disco duro de estado sólido de 1Tb.

La caja pesa 18 kg y sus dimensiones son 40  $\times$  $23 \times 26$  cm., lo que hace que pueda ser instalado en una gran variedad de parques de pesca con relativa facilidad.

El sistema de iluminación se ha diseñado para proporcionar un rectángulo de luz suave y constante sobre la cinta de triado. Para ello se han seleccionado dos luces de tubo LED, protegidas por sendas cajas de acero inoxidable para resistir las condiciones del parque de pesca. Dichas luces se conectan a la fuente de alimentación en el interior del iObserver y se colocan una a cada lado de la cinta. Tanto la altura como el ángulo de las mismas se puede modificar para minimizar las variaciones de sombras y brillos.

Por último el iObserver cuenta con un sistema auxiliar de sensores/imanes que permiten disparar la cámara de forma automática. De esta forma se puede capturar todo el pescado que pasa por la cinta evitando el solapamiento/repetición de fotografías. Cada imán se coloca en la cinta de triado a una distancia determinada del siguiente. Dicha distancia depende del tamaño de la región

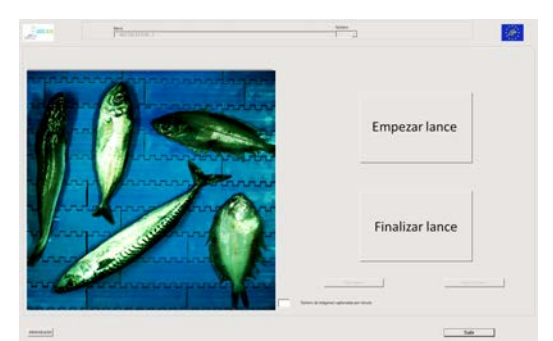

Figura 2: Interfaz gráfica del usuario para la tarea de reconocimiento de especies.

capturada por la cámara. Además se coloca un sensor en una posición fija (generalmente debajo del sistema iObserver para evitar problemas de cableado). A medida que la cinta avanza, los distintos imanes pasan al lado del sensor, lo cual inicia una señal que se envía al disparador de la cámara.

## 3 EL SOFTWARE DEL IOBSERVER

La carga de trabajo de un pescador a bordo de barcos comerciales arrastreros es muy elevada por lo que adjudicarle nuevas tareas, como el manejo de software complejo, haría disminuir su productividad, en el mejor de los casos, pudiendo llegar a causar problemas de seguridad. Además, la contratación de personal cualificado para el manejo de software a bordo no es realista debido, por una parte, al poco espacio disponible y, por otra parte, al coste asociado al mismo. Es por ello que el software del iObserver se ha diseñado de forma que requiera una mínima interacción con el personal a bordo. Dicha interacción se realiza mediante una sencilla interfaz gráfica de usuario (Figura 2) en la que el pescador lo único que tiene que hacer es iniciar y finalizar el proceso de reconocimiento pulsando sendos botones en la misma. En el momento que el usuario pulsa el botón Empezar lance el sistema comienza la captura de imágenes; la identificación automática de especies; y la cuantificación de las mismas. Al final de la etapa de reconocimiento el sistema genera un archivo de resultados, con formato ASCII-CSV, de poco tama˜no que es transmitido al sistema RedBox. Dicho sistema integra los datos de reconocimiento con la información proporcionada por la instrumentación del barco para georeferenciarla y todo ello se transmite a un centro en tierra donde se analizan/representan los datos.

Además de la opción de reconocimiento, el sistema iObserver cuenta con otras funcionalidades, accesibles mediante sencillas interfaces gráficas, que permiten tanto la calibración del sistema como el

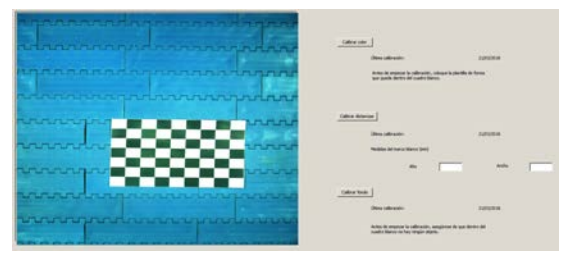

Figura 3: Interfaz gráfica del usuario para la tarea de calibración.

entrenamiento de nuevos ejemplares.

## 3.1 CALIBRACIÓN INICIAL

En la calibración del sistema lo que se busca es: encontrar las características de la cinta de triado; medir las condiciones de luz para llevar a cabo un balance de blancos; y establecer la relación entre los píxeles y las distancias reales para determinar la longitud de los ejemplares. La calibración sólo será necesaria llevarla a cabo una vez si, como generalmente sucede en los parques de pesca, las condiciones de luz no cambian.

Inicialmente el usuario selecciona un rectángulo en la imagen, que se corresponderá con la región de interés (ROI) a analizar. La aplicación calcula de forma automática los valores medios de los parámetros de color R, G, B (del espacio de color  $RGB$ ) y H (del espacio de color HSV). Después, el usuario coloca una imagen (tipo tablero de ajedrez, es decir, contiene blanco absoluto con brillo igual a uno y negro absoluto con brillo igual a cero) dentro del cuadro ROI para guiar a la aplicación (ver figura 3). De esta forma se pueden normalizar los histogramas de color de forma que cuadren entre estas dos zonas. El balance que se consigue se aplicará a todas las imágenes. Por último, en la pantalla de calibración se deben proporcionar los datos (en milímetros) del tamaño de la ROI usando los cuadros blancos en la parte derecha de la Figura 3. Con esta información el programa calcula la proporción mm/px para estimar el tamaño de los distintos ejemplares. Esta parte, así como la selección de la ROI, se realiza de forma manual debido a la gran variedad de cintas (tamaño, color, etc.) que se encuentran en los barcos pesqueros. Para facilitar el proceso de calibración es posible conectar un teclado y ratón inalámbricos al puerto USB incorporado en el dispositivo. Sin embargo, debido al tipo de trabajo y al espacio disponible a bordo de barcos pesqueros, el manejo del dispositivo durante el tiempo que el barco está navegando se hará mediante la pantalla táctil.

#### 3.2 ELIMINACIÓN DEL FONDO

Los valores medios calculados durante la calibración se guardan junto con los datos de la ROI en un archivo de configuración. De esta forma se puede eliminar el fondo. Para ello se aplican cuatro máscaras. Una máscara consiste en una imagen que tiene valor cero para los puntos no seleccionados (fondo) y uno para los puntos seleccionados (ver Figura 4). Dichas máscaras se calculan mediante los valores medios de H, R, G y B. Un punto de la imagen se considera que es fondo si su valor está en el segmento [media-tol, media+tol], donde tol=0.1 es la tolerancia.

Las máscaras se combinan usando la ecuación:

$$
M=M_H^{c_H}M_R^{c_R}M_G^{c_G}M_B^{c_B}
$$

donde los coeficientes  $c_I$ , con  $I = H, R, G, B$ , pueden ser 0 o 1 para desactivar o activar la m´ascara, respectivamente. El software proporciona unos coeficientes por defecto ( $c_H = 1$ ;  $c_R =$  $c_G = c_B = 0$  que se han probado en distintas condiciones y siempre usando una cinta de triado azul. Como se aprecia en la Figura 4, la máscara M, con los valores por defecto, es capaz de eliminar perfectamente el fondo.

Para cintas de otros colores, el software podría requerir cambiar dichos valores para una correcta eliminación del fondo. La máscara resultante  $M$  se refina mediante operaciones morfológicas matemáticas para la eliminación de puntos negros en fondos blancos y viceversa. Además, una vez eliminado el fondo, se calcula el porcentaje de puntos activos. Si este porcentaje es pequeño se asume que la imagen está vacía (no contiene ningún ejemplar), y por lo tanto, no se analiza. Esto permite ahorrar tiempo de cálculo.

Cabe mencionar que, para que la separación del fondo sea satisfactoria, el color de la cinta no debe coincidir con el color de los peces. En este sentido se recomienda utilizar cintas azules.

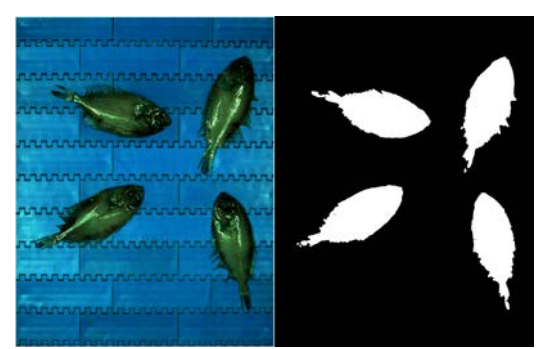

Figura 4: Imagen izquierda: fotografía real. Imagen derecha: m´ascara, se le asigna el color negro a los puntos con valor 0 y blanco a los puntos con valor 1.

#### 3.3 SEGMENTACIÓN DE OBJETOS

Un aspecto determinante para la tarea de identificación de ejemplares es la calidad de los contornos extraídos y las formas para calcularlos. En el iObserver esta tarea se realiza aplicando la segmentación de imágenes, es decir distinguir entre los ejemplares solapados. Ésta es una tarea altamente compleja en los entornos en los que trabaja el iObserver y es un problema técnicamente no resuelto. Los métodos tradicionales basados en derivadas u otro tipo de operadores de gradiente no son apropiados ya que son incapaces de distinguir entre los contornos que separan especímenes y otros contornos menores debidos a la textura: escamas, manchas, agallas, etc. Partiendo de que el fondo se ha extraído previamente, se ha diseñado un método aproximado basado en el algoritmo watershed  $[11]$ . La aplicación del watersehd no es inmediata sino que se requiere de una preparación previa de cierta complejidad.

A continuación se describe paso a paso el método:

- Se calcula la imagen de escala de grises correspondiente (se ha probado también con el "valor" o componente V del espacio HSV [12], los resultados para V son ligeramente mejores).
- Se aplican dos operaciones morfológicas  $[13]$ : primero opening with reconstruction para reducir las irregularidades creando un núcleo gris en el centro de cada espécimen; segundo closing with reconstruction, que contribuye a borrar las fuertes variaciones locales. Probablemente el *closing* también borre ligeramente el contorno exterior de cada espécimen contribuyendo al proceso conjunto.
- Se buscan picos locales en el histograma de nivel de grises. Un pico se define como un valor superior a tres veces el valor promedio del histograma. Esto detectará posibles objetos diferentes.
- Se aplica region growing [11] a los objetos seleccionados: esto hace que dichos objetos sean mayores y posiblemente se fusionarán con otros cercanos y de brillo similar.
- Se calcula un operador de gradiente para la imagen original en escala de grises. Al gradiente calculado se le agrega el gradiente de la máscara de detección del fondo (los puntos de transición fondo objeto).
- Usando los objetos detectados como semillas y el gradiente completo de arriba, se aplica el algoritmo watershed [11].

#### 3.4 ENTRENAMIENTO DE ESPECIES

La identificación de especies se basa en descriptores de la piel (color y textura) para ejemplares solapados. Para ejemplares no solapados se añade además un descriptor de forma.

Para una identificación fiable hay que crear primero un catálogo de especies. En el iObserver dicho catálogo se genera usando una GUI (Figura 5). El procedimiento es sencillo: se coloca el ejemplar (o varios ejemplares no solapados) de una especie conocida y en una posición determinada (dorsal, lateral o ventral) sobre la cinta de triado; se escribe tanto el nombre de la especie como la posición que se está considerando; y se toma la fotografía pulsando el botón Capturar Muestra. En ese momento la aplicación elimina el fondo y calcula las características que se usarán en la identificación: color, textura y forma.

- Para el color se calcula un histograma de color 2D (con 10x10 intervalos) sobre las componentes de color "a" y "b" del espacio de color Lab [12].
- Para la textura se calcula un gradiente Sobel [11] (derivadas parciales en direcciones horizontal y vertical) y después se calcula un histograma de las mismas. Por tanto es una característica del tipo HOG: Histogram of Gradient.
- Para la forma se calcula el eje longitudinal del ejemplar, se divide dicho eje en un número de elementos (en este caso 36) y, en la intersección de cada elemento se traza una perpendicular al eje. Las distancias entre los extremos de cada línea perpendicular al eje, desde la cabeza hasta la cola, es el parámetro de forma.

Además, se guarda tanto la fotografía como la máscara generada (Figura 4). Esta operación se repite para todas las posiciones en las que puede aparecer el pescado (dorsal, lateral, ventral) y para un número representativo de ejemplares (mínimo 20 por especie). Una vez se tiene

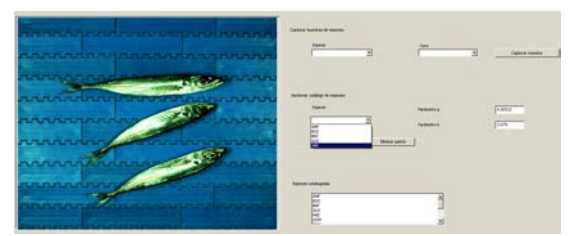

Figura 5: Interfaz gráfica del usuario para la tarea de entrenamiento.

un número de ejemplares suficientemente representativo se genera el patrón, proceso en el cual los parámetros de color, textura y forma para esta especie se guardan en un archivo. En la GUI, el patrón se genera seleccionando la especie en un menú desplegable y pulsando el botón Generar Patrón. El proceso se repite para todas las especies que se pretenden identificar. Es un trabajo sencillo aunque tedioso debido al gran de fotografías a realizar.

#### 3.5 IDENTIFICACIÓN DE ESPECIES

La primera parte del procedimiento para la identificación de especies es la misma que en el apartado de entrenamiento. En este sentido, el sistema adquiere una imagen de lo que está pasando por la cinta de triado. Para dicha imagen se elimina el fondo y se analiza cada uno de los objetos que no son fondo. Para cada objeto, se obtienen los datos de color, textura y forma siguiendo el procedimiento explicado en la sección anterior.

En la segunda parte, dichos datos se comparan con los datos del catálogo, usando la distancia Euclídea. Al objeto a identificar se le asigna la especie con menor distancia Euclídea.

Además el sistema calcula un valor de *autocon*fianza en el resultado para determinar cómo de seguro está el software en su propia identificación. Dicho valor se calcula usando: el valor de la distancia mínima; la relación entre la distancia mínima y segunda; y el área del objeto. Estos valores se combinan de forma empírica para tener un valor entre 0 y 100. Valores menores que 10 no son fiables.

La longitud de los ejemplares se calcula usando, como se explica más arriba, la relación mm/px calculada en la calibración. A partir de la longitud  $(L)$ , en centímetros, se calcula el peso  $(W)$ , en gramos, mediante la fórmula [14]:

$$
W = aL^b \tag{1}
$$

donde  $a \, y \, b$  son parámetros calculados por investigadores del IEO (ver Tabla 1) para cada especie usando un gran número de ejemplares. Dichos parámetros se introducen en la aplicación durante la generación del patrón.

## 4 - RESULTADOS Y DISCUSIÓN

El software viene con un catálogo inicial de 18 especies (ver Tabla 1) con ejemplares entrenados en una instalación del iObserver en el Instituto de Investigaciones Marinas de Vigo.

Para ilustrar la eficiencia del iObserver tanto en el reconocimiento como en la cuantificación se han

| Código            | Nombre            | $a{\times}100$ | b     |
|-------------------|-------------------|----------------|-------|
| <b>FAO</b>        |                   |                |       |
| ANF               | Rape              | 1.920          | 2.907 |
| $_{\rm BRF}$      | Gallineta         | 1.000          | 3.150 |
| BOC               | Carnavalito       | 3.200          | 2.800 |
| GUX               | Trigla            | 0.500          | 3.174 |
| <b>HKE</b>        | Merluza           | 0.513          | 3.074 |
| HOM               | Jurel             | 1.290          | 2.855 |
| MAC               | Caballa           | 0.804          | 2.970 |
| MEG               | Gallo             | 0.378          | 3.169 |
| RJC               | Raya de clavos    | 0.200          | 3.293 |
| RJN               | Raya santiaguesa  | 0.200          | 3.255 |
| $_{\mathrm{SYC}}$ | Pintarroja        | 0.002          | 3.099 |
| WHB               | Lirio             | 0.366          | 3.183 |
| DAB               | Limanda           | 1.280          | 2.898 |
| GHL               | Fletán negro      | 0.336          | 3.228 |
| <b>PLA</b>        | Platija americana | 0.409          | 3.197 |
| RED               | Gallineta         | 0.879          | 3.130 |
| $\rm RJR$         | Raya radiata      | 0.773          | 3.063 |
| WIT               | Mendo             | 0.209          | 3.330 |

Tabla 1: Listado de especies entrenadas inicialmente y parámetros para la fórmula que relaciona la longitud (en centímetros) y el peso (en gramos).

realizado dos pruebas: fotografías con ejemplares separados y fotografías con ejemplares solapados.

La primera consistió en la identificación de ejemplares en 5 fotograf´ıas distintas. Todos los ejemplares están separados. En la Figura 6 se muestra una de las fotografías consideradas en el análisis. A la izquierda se muestra la fotografía real mientras que a la derecha se representa la imagen tratada por el iObserver. Al fondo, que se elimina, se le asigna el color negro mientras que cada uno de los ejemplares se numeran y se colorean según el resultado de la identificación. Vemos en esta imagen cómo el iObserver es capaz de identificar que hay cinco ejemplares. Además, en la imagen real, hay dos Gallos (objetos  $0 \vee 4$ ), uno en posición ventral y otro en posición dorsal. El iObserver los identifica como la misma especie y les asigna el mismo color. Por último, en la imagen procesada se puede ver la linea (de color blanco) que se utiliza para calcular la longitud del ejemplar.

El total de ejemplares en las cinco fotografías es 27 y se corresponden con 10 especies diferentes. Los resultados de identificación para todos los ejemplares se resumen en la Tabla 2. La imagen de la Figura 6 se corresponde con la fotografía 5 en la tabla. Como se puede apreciar en la tabla, el iObserver reconoce bien todos los ejemplares considerados excepto dos de los 27. Lo que indica un porcentaje de acierto superior al 90 % cuando los ejemplares están separados. El error medio en la estimación de la talla es inferior al 3 %, lo cual se

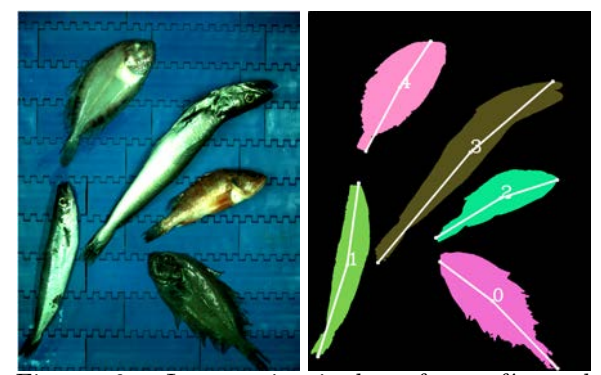

Figura 6: Imagen izquierda: fotografía real tomada por el iObserver. Imagen derecha: imagen procesada por el iObserver. Al fondo se le asigna el color negro y a cada uno de los ejemplares se les asigna un color según la especie.

Tabla 2: Resultados de estimación del iObserver. La columna "Ac." indica si el iObserver acertó en el reconocimiento de la especie.

| Foto           | Especie           | Ac. | Error talla [ $%$ ] |
|----------------|-------------------|-----|---------------------|
| $\mathbf{1}$   | $_{\rm GUX}$      | Si  | 2.3                 |
|                | MAC               | Si  | 2.6                 |
|                | <b>HKE</b>        | Si  | 4.6                 |
|                | <b>BOC</b>        | Si  | 1.4                 |
|                | SYC               | Si  | 5.7                 |
|                | BRF               | Si  | 0.9                 |
|                | <b>MEG</b>        | Si  | 2.9                 |
| $\overline{2}$ | ANF               | Si  | 2.9                 |
|                | MAC               | Si  | 1.2                 |
|                | <b>HOM</b>        | Si  | 3.7                 |
|                | <b>MEG</b>        | Si  | 3.3                 |
| 3              | MAC               | Si  | 2.5                 |
|                | ANF               | Si  | 4.8                 |
|                | <b>MEG</b>        | Si  | 0.9                 |
|                | $_{\mathrm{SYC}}$ | Si  | 5.9                 |
|                | HKE               | Si  | 1.8                 |
| 4              | <b>RJC</b>        | Si  | 8.3                 |
|                | ANF               | No  | 2.9                 |
|                | <b>MEG</b>        | Si  | 2.3                 |
|                | BRF               | Si  | 0.0                 |
|                | <b>GUX</b>        | Si  | 6.0                 |
|                | <b>GUX</b>        | No  | 0.7                 |
| 5              | MEG               | Si  | 0.4                 |
|                | MEG               | Si  | 16.7                |
|                | HKE               | Si  | 0.8                 |
|                | <b>BRF</b>        | Si  | 3.3                 |
|                | <b>WHB</b>        | Si  | $2.1\,$             |

considera satisfactorio.

La segunda prueba se consideró para comprobar la eficiencia del sistema cuando la fotografía contiene ejemplares que están solapados entre sí. Los resultados obtenidos con el iObserver se muestran en la Figura 7. En la imagen de la izquierda se muestra la fotografía real con 6 ejemplares. A la derecha se muestra el resultado de la separación e identificación. El fondo (en negro) se consigue separar perfectamente de los ejemplares. Sin embargo, a la hora de separar los ejemplares entre sí existen dos problemas: por una parte distintos ejemplares se consideran el mismo y, por otra parte, un mismo ejemplar es separado en varios.

El trabajo en desarrollo se enfoca principalmente a la mejora de la separación de ejemplares solapados usando técnicas avanzadas como Machine  $Learning/Deep Learning$  o descomposición en valores singulares. Esta última se ha mostrado muy eficiente en la tarea de reconocimiento facial a partir de datos parciales [15].

## 5 CONCLUSIONES Y TRABAJO EN DESARROLLO

En este trabajo se ha presentado un sistema electrónico (el iObserver) para la identificación y cuantificación automática de la captura a bordo de barcos pesqueros comerciales. Dicho sistema cuenta con un software de reconocimiento de imágenes incorporado en una interfaz gráfica de usuario para facilitar en manejo a bordo. El iObserver está diseñado para resistir las condiciones adversas que se encuentran en el parque de pesca de barcos comerciales.

Se ha mostrado las distintas funcionalidades incorporadas en el iObserver: calibración; entrenamiento de especies; y reconocimiento. Además se ha ilustrado la eficiencia del mismo usando dos ejemplos: uno con ejemplares separados y otro con ejemplares solapados. En el primero de los casos

Figura 7: Imagen izquierda: fotografía real tomada por el iObserver con ejemplares solapados. Imagen derecha: imagen procesada por el iObserver. El fondo aparece en negro y a cada objeto que no es fondo se le asigna un color según la especie estimada.

el iObserver supera el 90 % de acierto en el reconocimiento de ejemplares con un error medio inferior al 3  $\%$  en la estimación de tamaño. Sin embargo, cuando los ejemplares están solapados la precisión disminuye por lo que el trabajo en desarrollo se centra principalmente en mejorar este aspecto.

#### Trabajo en desarrollo

- Implementación y verificación de algoritmos para la mejora de la identificación con ejemplares solapados: técnicas basadas en Machine Learning/Deep Learning así como técnicas basadas en métodos de descomposición en valores singulares.
- $\bullet$  Automatización del funcionamiento del iObserver: diseño de algoritmos, basados en las medidas proporcionadas por la instrumentación del barco, para la detección automática del inicio y fin del lance.
- $\bullet$  Mejora del sistema de iluminación para evitar zonas demasiado brillantes causadas principalmente por la presencia de agua en los peces y cinta de triado.

#### Agradecimientos

Los autores agradecen la financiación recibida por parte del programa LIFE+ de Unión Europea (Proyecto LIFE iSEAS–LIFE13 ENV/ES/000131) y el trabajo llevado a cabo por los grupos del consorcio LIFE iSEAS.

## English summary

## AUTOMATIC IDENTIFICATION AND QUANTIFICATION OF SPECIES ON BOARD COMMER-CIAL VESSELS: THE IOBSERVER

## Abstract

The aim of this work is to present the iObserver: an electronic device able to: identify the fish species in the catch of commercial vessels; estimate the length of each individual; and quantify the biomass. Such device, which is located over the conveyor belt, automatically takes pictures during the fish separation taks in the haul. When a picture is available, the iObserver analyze it in order to identify the number of individuals and the species of each individual based on skin descriptor (color, texture) and shape.

This information is collected, together with vessel instrumentation data (location, velocity, course, etc.), and it is send to an inland center to be used for different purposes, such as: feeding the mathematical models describing the evolution of stocks; showing those regions with large presence of individuals below minimal legal size; or for administrative decisions about a given fishing region.

Keywords: Computer vision; Landing obligation; Catch quantification; Species identification.

## Referencias

- [1] EC. Regulation (EU) No 1380/2013 of the European Parliament and the Council of 11 December 2013 on the common fisheries policy, amending council regulations (EC) No 1954/2003 and (EC) No 1224/2009 and repealing council regulations (EC) No 2371/2002 and (EC) No 639/2004 and council decision 2004/585/EC. Technical report, European Commission, 2013.
- [2] FAO. Report of the technical consultation on reduction of wastage in fisheries. Technical report, Tokio, FAO Fisheries and Aquaculture Report 547, 1996.
- [3] K. Kelleher. Discards in the world's marine fisheries, an update. Technical report, FAO, 2005. FAO Fisheries Technical Paper N 470, Rome.
- [4] FAO. Report of the technical consultation to develop international guidelines on bycatch management and reduction of discards. Technical report, Rome, FAO Fisheries and Aquaculture Report 957. 32pp., 2010.
- [5] A. A. Alonso, L. T. Antelo, I. Otero-Muras, and R. Pérez-Gálvez. Contributing to fisheries sustainability by making the best possible use of their resources: the befair initiative. Trends in Food Science and Technology, 21(11):569–578, 2010.
- [6] T. Ordoñez-Del Pazo, L. T. Antelo, A. Franco-Uría, R. Pérez-Martín, G. G. Sotelo, and A. A. Alonso. Fish discards management in selected spanish and portuguese métiers: Identification and potential valorisation. Trends in Food Science and Technology, 36(1):29–43, 2014.
- [7] S. Sigurdardóttir, E. K. Stefánsdóttir, H. Condie, S. Margeirsson, T. L. Catchpole, J. M. Bellido, S. Q. Eliasen, R. Goñi, N. Madsen, A. Palialexis, S. S. Uhlmann, V. Vassilopoulou, J. Feekings, and M. J. Rochet. How can discards in european fisheries be mitigated? strengths, weaknesses, opportunities and threats of potential mitigation methods. Marine Policy, 51:366–374, 2015.
- [8] J.P. Johnsen and S. Eliasen. Solving complex fisheries management problems: What the eu can learn from the nordic experiences of reduction of discards. Marine Policy, 35:130– 139, 2011.
- [9] Williams. M. J. and V.P. Corral. Fisheries monitoring: Management models, compliance and technical solutions. In Proceedings of the International Conference on Integrated Fisheries Monitoring, Sydney (Australia). FAO, Rome, 1999.
- [10] AMSF. Integrating electronic monitoring into U.S. fisheries. Data collection and management. Technical report, Alaska Marine Stewardship Foundation, 2013. http://www.marineconservationalliance.org/wpcontent/uploads/2013/03/Electronic-Monitoring-Backgrounder-\_v2\_.pdf.
- [11] A. K. Jain. Fundamentals of digital image processing. Englewood Cliffs, (New Jersey, U.S.A.): Prentice Hall, 1989.
- [12] G. Wyszecki and W. S. Stiles. Color science: concepts and methods, quantitative data, and formulae. John Wiley & Sons, New York, 2000.
- [13] R. González. Digital image processing using MATLAB. Upper Saddle River: Gatesmark Publishing, 2009.
- [14] M. A. Torres, F. Ramos, and I. Sobrino. Length-weight relationships of 76 fish species from the gulf of cadiz (sw spain). Fisheries Research, 127-128:171.175, 2012.
- $[15]$  R. Everson and L. Sirovich. Larhunen–loève procedure for gappy data. Journal of the Optical Society of America A, 12(8):1657–1664, 1995.

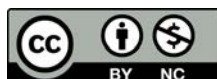

 c 2018 by the authors. Submitted for possible open access publication under the terms and conditions of the Creative Commons Attribution CC-BY-NC 3.0 license (http://creativecommons.org/licenses/by-nc/3.0/).